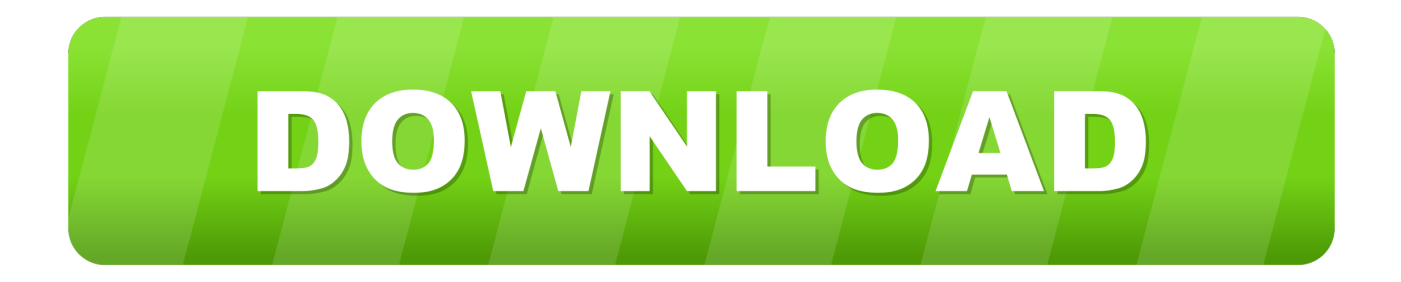

## [Acer Xd1150 Driver For Mac](https://picfs.com/1vg4r6)

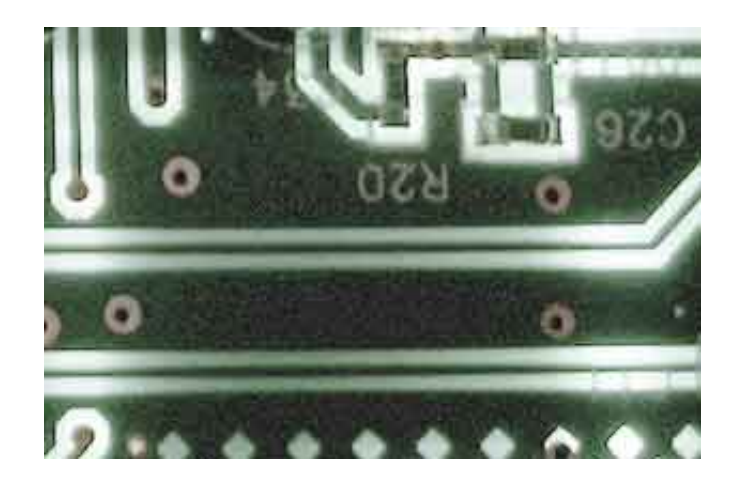

[Acer Xd1150 Driver For Mac](https://picfs.com/1vg4r6)

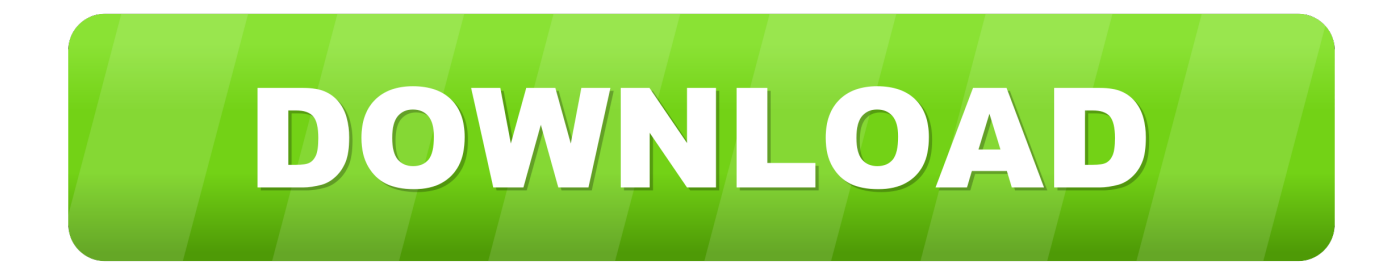

MaxorkaGTi, I installed home windows by downloading it it via microsoft I indeed did a clear install, since on my some other laptop the upgrade gave me a not functioning machine!.

You could be prompted for a password This password will be necessary for future gain access to to eRecovery, so it is definitely recommended not to reduce it.. Make use of the sticking with steps to bring back motorists and software from eRecovery:.. Make use of the pursuing methods to regain motorists and software from eRecovery:.. Thanks for the remedy Billsey, I tried that currently, but after that the installer doesn'capital t perform anything anymore, just a blank popup.. The software program and equipment device drivers that are pre-installed ón an Acer item can end up being re-installed using Acer Recovery Administration.

## **acer driver**

acer driver, acer driver update, acer driver update tool, acer drivers ed, acer driver setup utility, acer driver monitor, acer driver installer, acer drivers for mac, acer driver update software, acer driver heads

The software program and hardware device motorists that are pre-installed ón an Acer item can end up being re-installed using Acer Recovery Administration.. This can be required when one particular program will be showing a problem, or when you wish to go back to the original driver edition in situation an updated driver will not work as anticipated.

## **acer driver update tool**

This can become required when one particular program will be displaying a problem, or when you want to revert to the unique driver edition in case an up to date driver will not work as anticipated.. Click Begin, and then All applications Click Acer and after that Acer eRecovery Administration.

## **acer drivers and manuals**

e10c415e6f